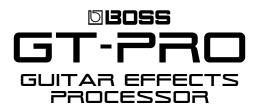

#### Welcome

Congratulations on your purchase of the BOSS GT-PRO. This TurboStart contains step-by-step instructions that will quickly introduce you to the GT-PRO's major features.

### Setting Up the GT-PRO's Main Outputs

For optimal sound, configure the GT-PRO's main outputs for the device to which they're connected:

- 1. Press OUTPUT SELECT so it's lit.
- 2. Turn the PATCH/VALUE dial to choose the desired option:

| Select:       | When you're connected to:                       |
|---------------|-------------------------------------------------|
| JC-120        | a Roland JC-120 input.                          |
| SMALL AMP     | a small, or "practice," guitar<br>amp input.    |
| COMBO AMP     | a Combo Amp input.                              |
| STACK AMP     | a Stack Amp input.                              |
| JC-120 Return | the effects return jack of a Roland JC-120 amp. |
| COMBO         | the effects return jack of a                    |
| Return        | Combo Amp.                                      |
| STACK Return  | the effects return jack of a stack amp.         |
| LINE/PHONES   | headphones, a mixer or recording device input.  |
|               |                                                 |

3. Press EXIT when you're finished.

#### **Selecting Patches**

A patch is a group of selected effect combinations along with their individual settings. There are 200 user patches and 200 preset patches in the GT-PRO. Patches are organized in banks of 10. The user banks contain Patches U1-1 through U20-10. The preset banks contain patches P21-1 through P40-10. Use the following steps to select a patch:

- 1. Confirm you're in the main (play) menu by pressing EXIT a few times.
- 2. Turn the PATCH/VALUE dial clockwise or counterclockwise. To scroll through banks quickly, press SHIFT so it's lit, and then turn the PATCH/VALUE dial.

## **TurboStart**

#### **Clearing a Patch (Initialization)**

You can clear, or "initialize," any user patch. This can be handy when you want to build a patch from scratch and want to start with a clean slate. Use the following steps to initialize a user patch.

**Note**: Initializing completely resets the parameters of the selected patch. If you've edited the current patch and want to keep your edits, be sure to write the patch to another user memory location—as described on the next page—before initializing.

- 1. Turn the PATCH/VALUE dial to select the user patch you'd like to initialize.
- 2. Press the WRITE button.
- 3. Press the PARAMETER → button twice—"INIT" appears in the display. To cancel the initialization process at this point, press EXIT.
- 4. Press WRITE. The patch is now initialized.

#### **Editing a Patch**

Any patch in the GT-PRO can be edited to your liking. Use the following steps to edit a patch. In this example, we'll turn on and adjust the parameters of the delay, chorus, and noise suppressor.

- 1. Turn the PATCH/VALUE dial to select a patch.
- Press the DELAY button until "Delay On" appears the display, and then use the PATCH VALUE dial and PARAMETER → buttons to adjust the delay parameters as desired.
- Press the CHORUS button until "Chorus On" appears in the display, and then use the PATCH VALUE dial and PARAMETER 

   buttons to adjust the Chorus parameters.

*Tip:* Press any effect button twice to toggle its effect on and off.

- Press MASTER until "NOISE SUPPRESSOR" appears in the display. If the noise suppressor is off, turn the PATCH/VALUE dial clockwise to select ON. Use the PATCH/VALUE dial and PARAMETER → buttons to adjust the noise suppressor parameters.
- 5. When you're finished, press EXIT.

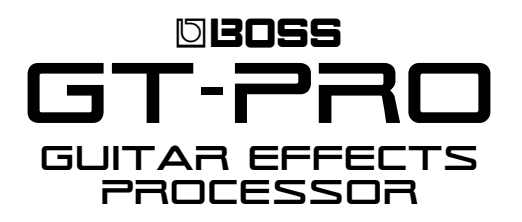

# **TurboStart**

### Saving a Patch (Patch Write)

Once you've edited a patch, you must write it to one of the 200 user locations to save your work. Follow these steps to write a patch:

- 1. When you're finished editing a patch, press the WRITE button.
- 2. Turn the PATCH/VALUE dial to select a user location from 1/1 to 20/10.
- 3. Press the WRITE button again.

### The FX Chain (Effects Chain)

Changing the order of effects is done within the "FX Chain" of the GT-PRO. Positioning an effect before or after another can significantly change the character of a patch. Use the following steps to move an effect within the FX Chain:

- 1. Press the NAME/FX CHAIN button until "Effect Chain" appears.
- 3. Once you've chosen the desired position, press the button belonging to the effect you want to move.
- 4. Repeat Steps 2-3 for any other effects you'd like to re-position.
- When you're finished, press EXIT to return to the main (play) menu. If you want to save the changes you've made, follow the steps in "Saving a Patch" above.

Free Manuals Download Website <u>http://myh66.com</u> <u>http://usermanuals.us</u> <u>http://www.somanuals.com</u> <u>http://www.4manuals.cc</u> <u>http://www.4manuals.cc</u> <u>http://www.4manuals.cc</u> <u>http://www.4manuals.com</u> <u>http://www.404manual.com</u> <u>http://www.luxmanual.com</u> <u>http://aubethermostatmanual.com</u> Golf course search by state

http://golfingnear.com Email search by domain

http://emailbydomain.com Auto manuals search

http://auto.somanuals.com TV manuals search

http://tv.somanuals.com